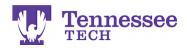

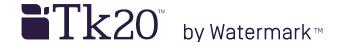

## Deleting an Assignment -For a Class-

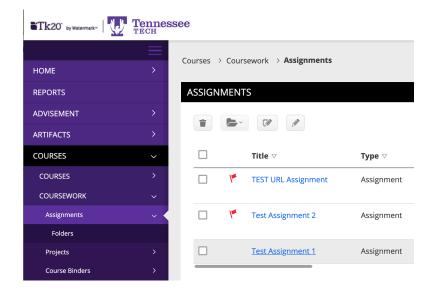

- 1. Click on Courses.
- 2. Click on Coursework in the side menu.
- 3. Click on the assignment the student is listed in.

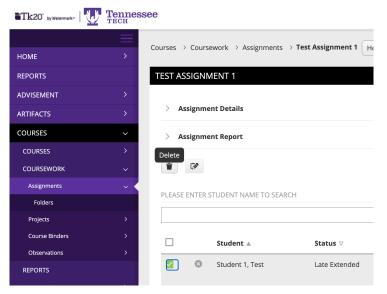

- 4. Check the box next to the student's name.
- 5. Click the Delete button.
- 6. Click OK to confirm the deletion and complete it.